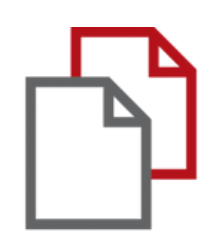

# StrikePlagiarism.com и Moodle

# Ръководство за администратори

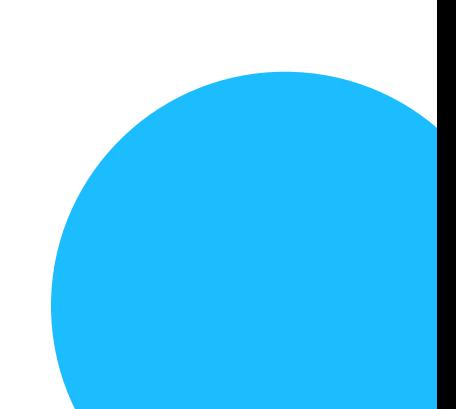

Moodle integration is rooted based on a plugin that is available in the plugin registry. StrikePlagiarism supports all the latest versions of the Moodle.

Follow the link: https://moodle.org/plugins/plagi arism\_strike

In order for the integration to be successful, you need to select the required version of the plugin and contact us to obtain an API key.

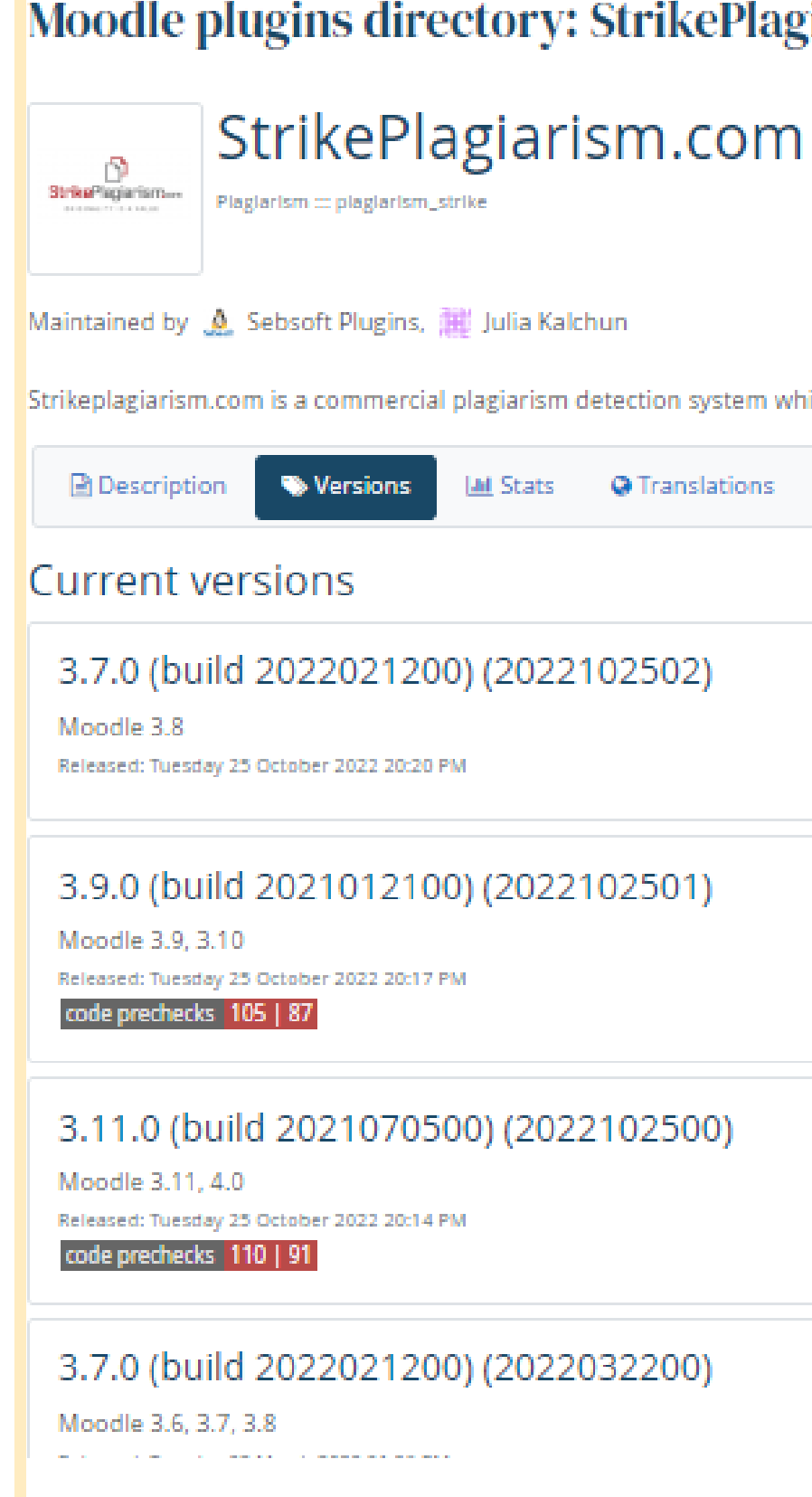

### Moodle plugins directory: StrikePlagiarism.com: Versions

is a commercial plagiarism detection system which requires a paid subscription to use. To use this plugin you must

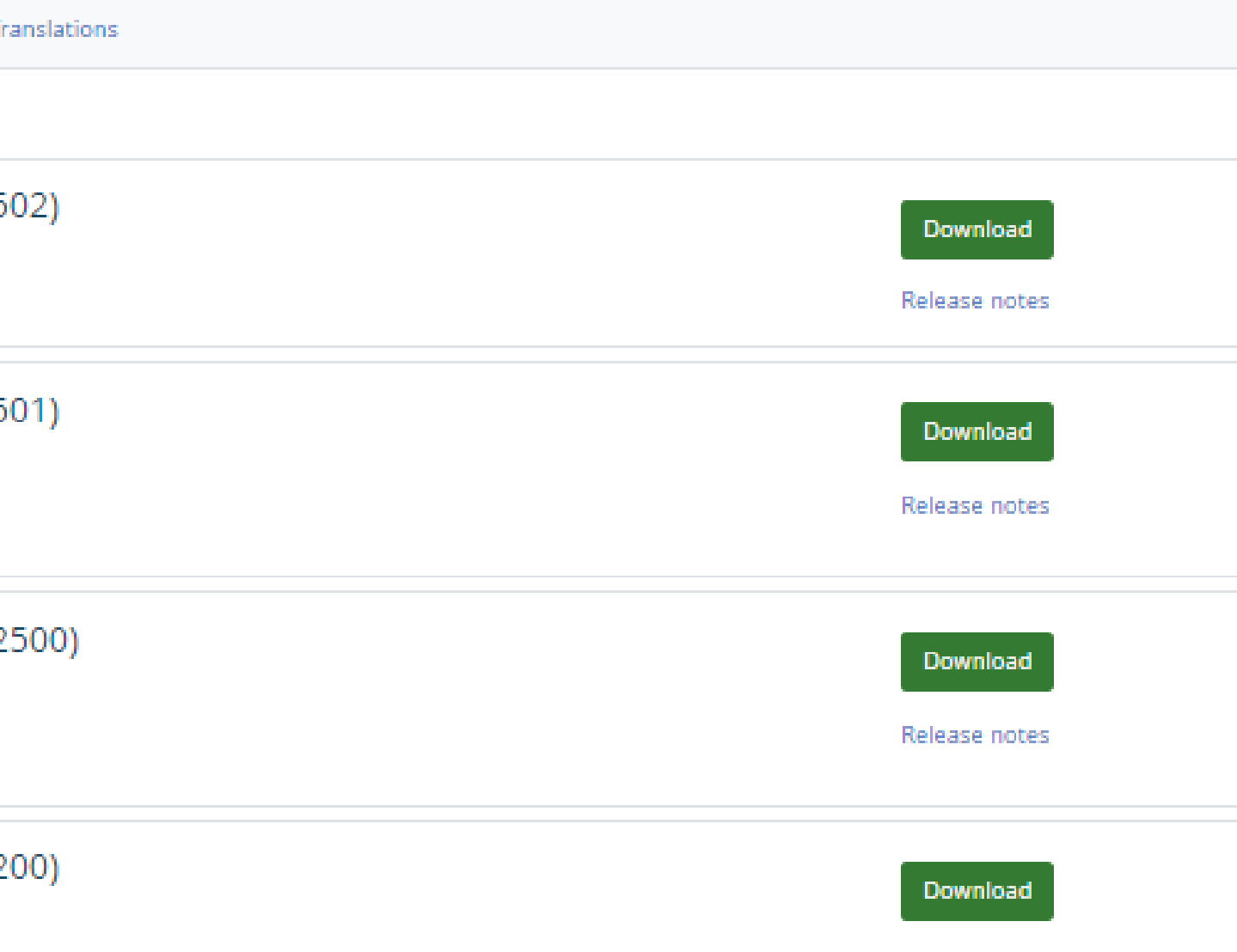

## **MOODLE РЪКОВОДСТВО ЗА АДМИНИСТРАТОРИ**

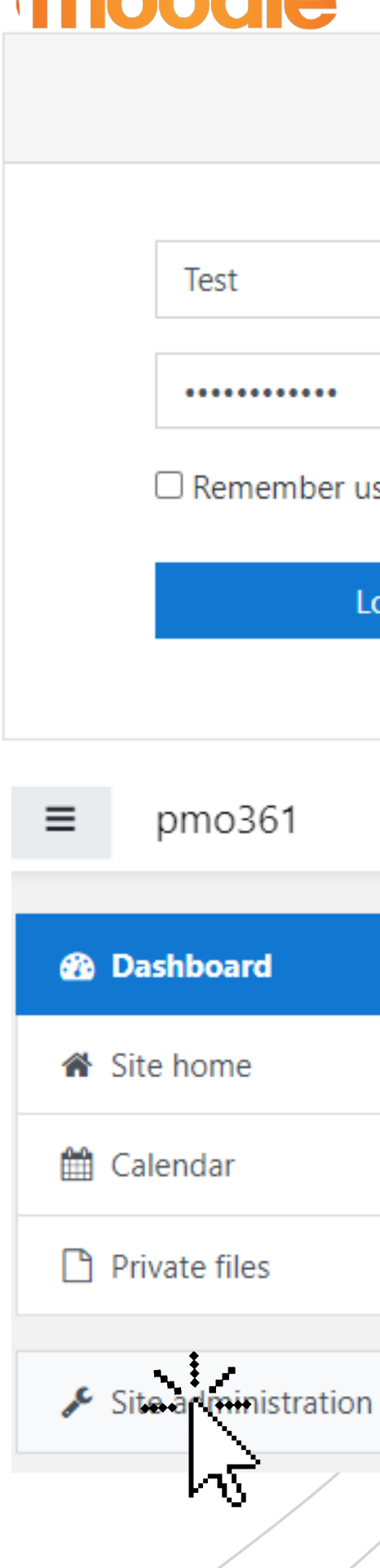

**Focadlo** 

### pmo361.plagiat.pl

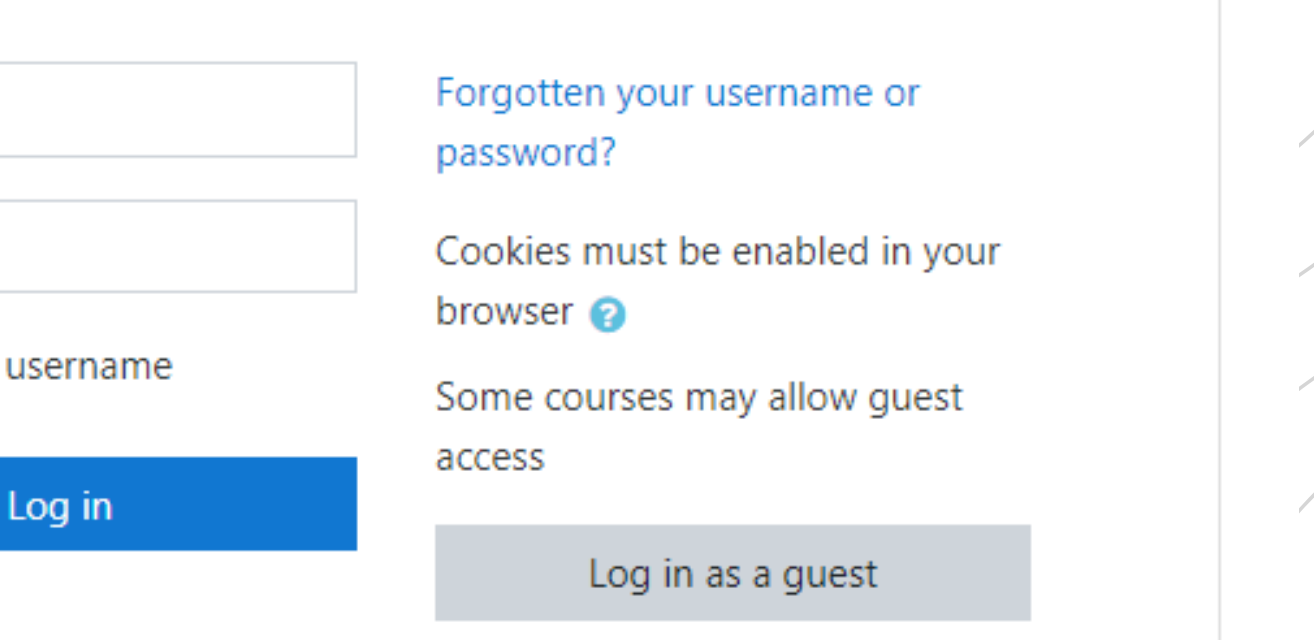

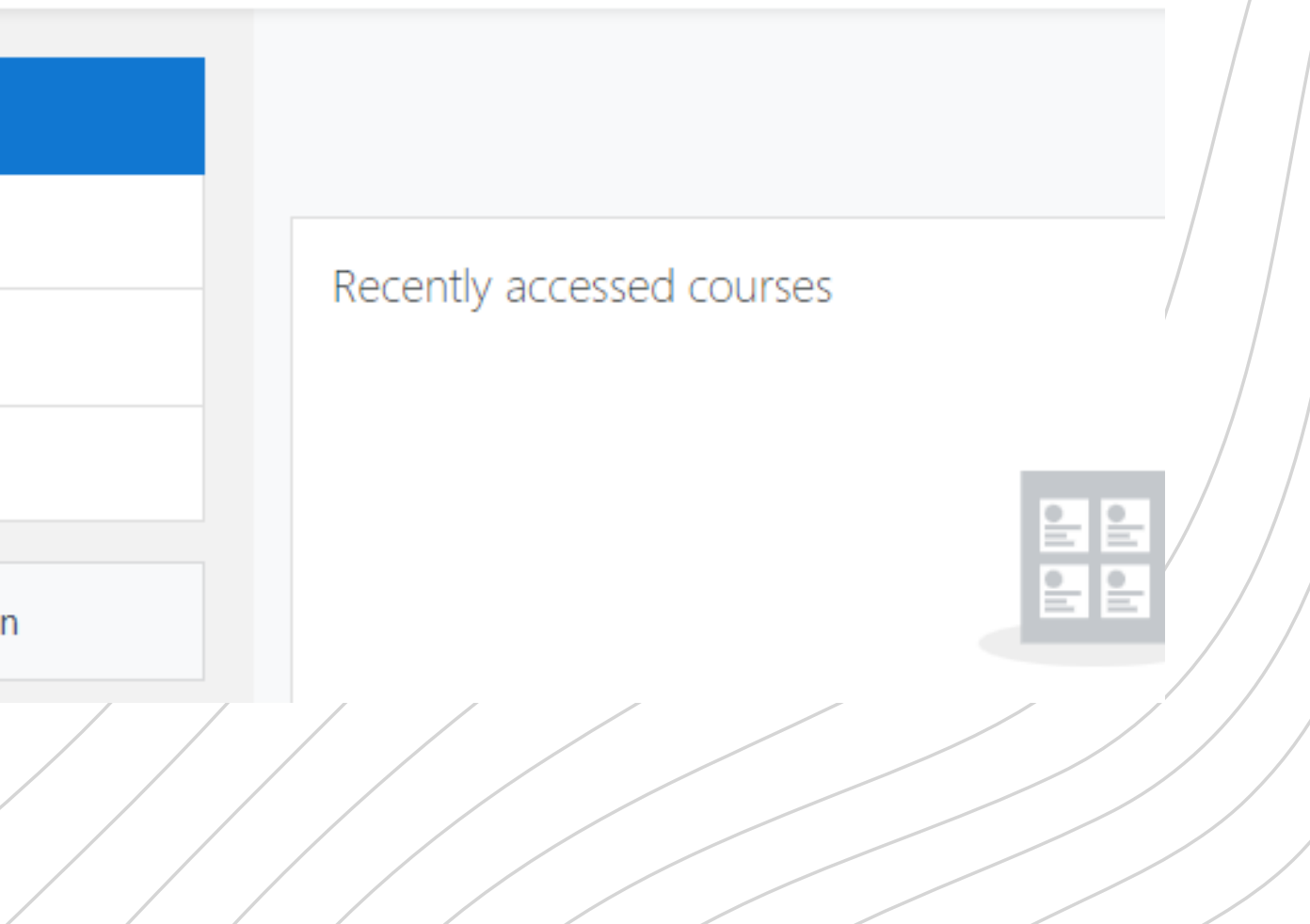

### 1.Влезте във вашия служебен профил

2. След това ще видите главната страница и в менюто трябва да намерите "Администрация на сайта " , щракнете върху нея.

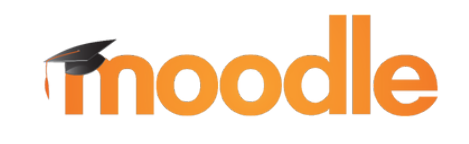

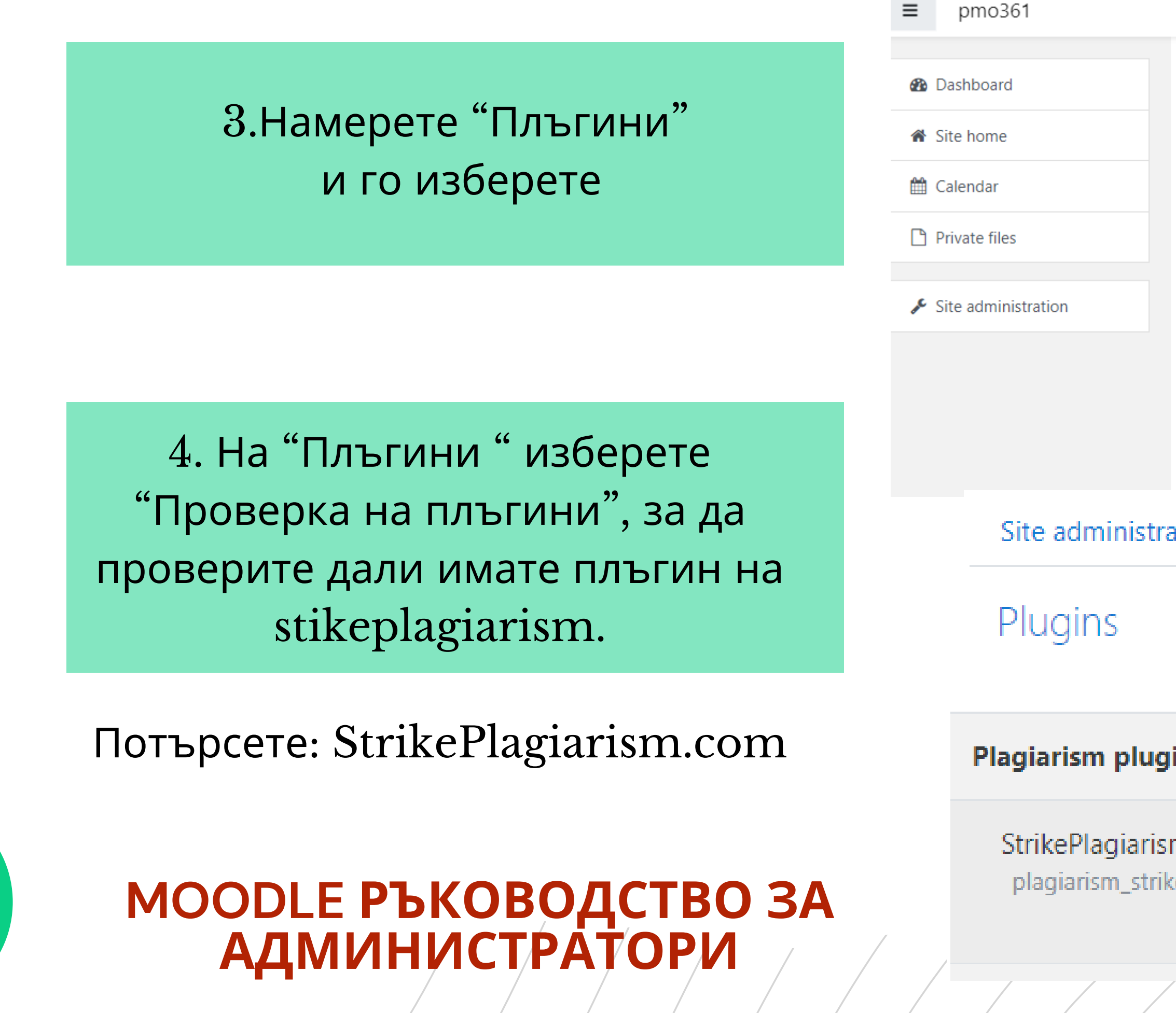

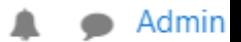

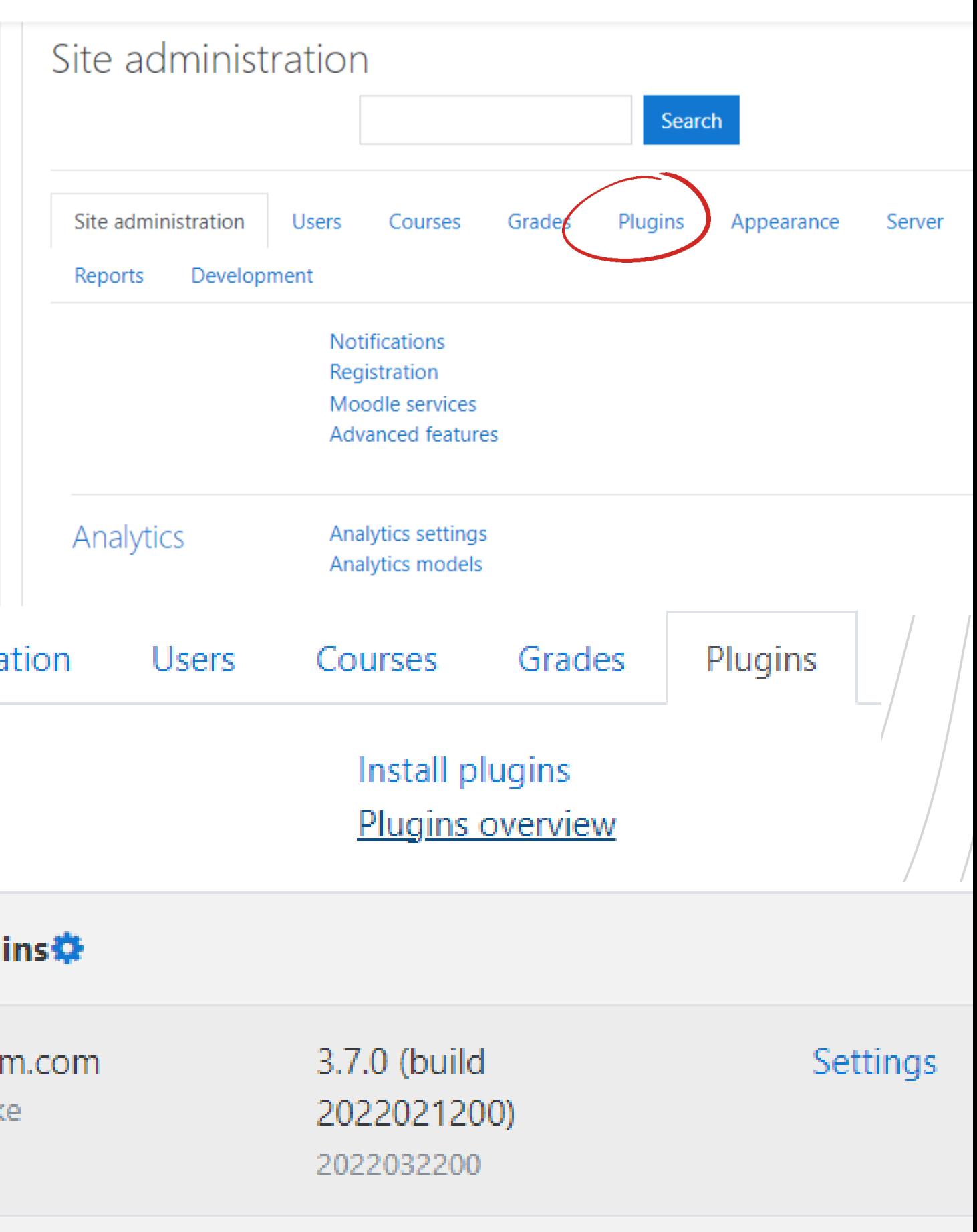

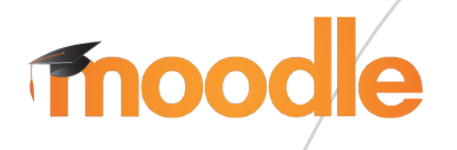

Strike Settings

- На "Strike API Host тази връзка: https://lmsapi.plagiat.pl
- И на Strike API Key парола (получавате я от нас)

Strike API Host <sup>0</sup>

Strike API Key <sup>0</sup>

5. Изберете "Настройки" и проверете дали имате :

## **MOODLE РЪКОВОДСТВО ЗА АДМИНИСТРАТОРИ**

**Strike Debug Strike Defaults** 

For more information on this antiplagiarism system and how it works see: www.StrikePlagiarism.com Use strike plagiarism plugin

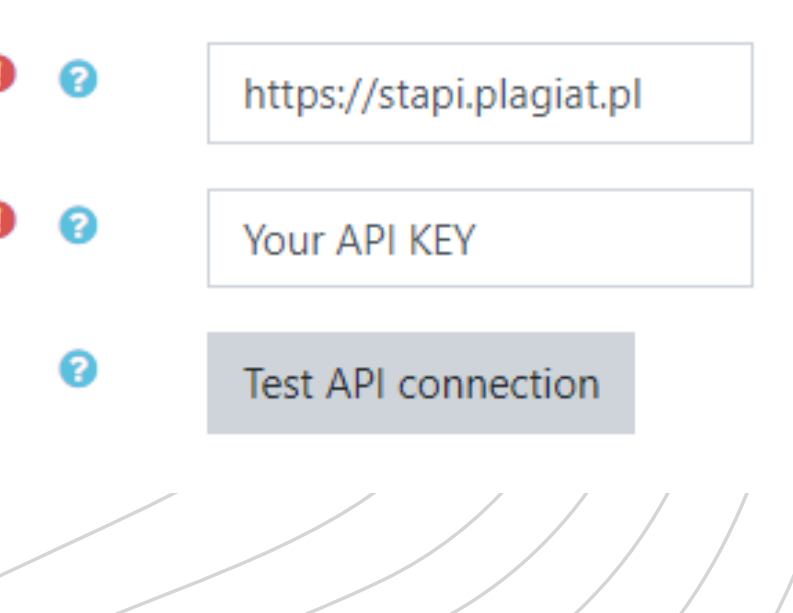

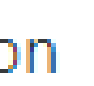

### 200: Connection ok

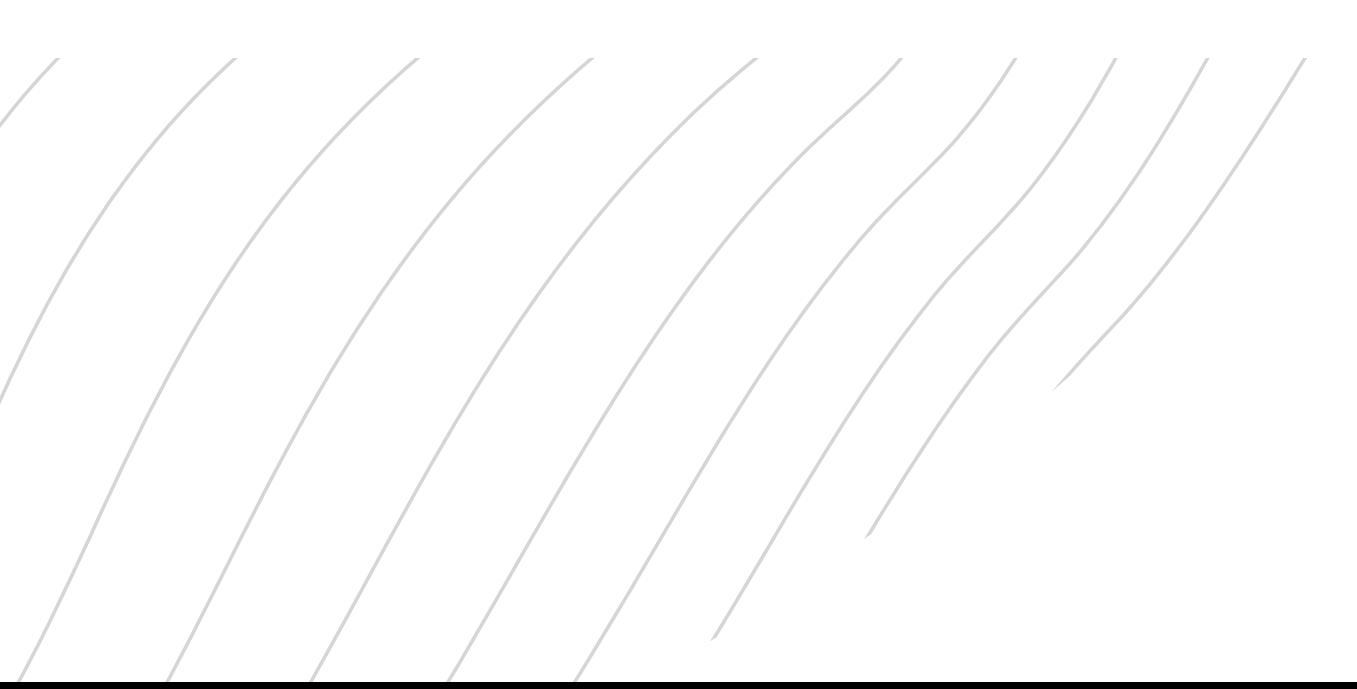

6. Изберете "Test API connection ". И ако вашата "API connection status " е зелена и с текст : "200: Connection ok" тогава настройките са правилно зададени.

API connection status

### Влезте като системен администратор в Moodle.

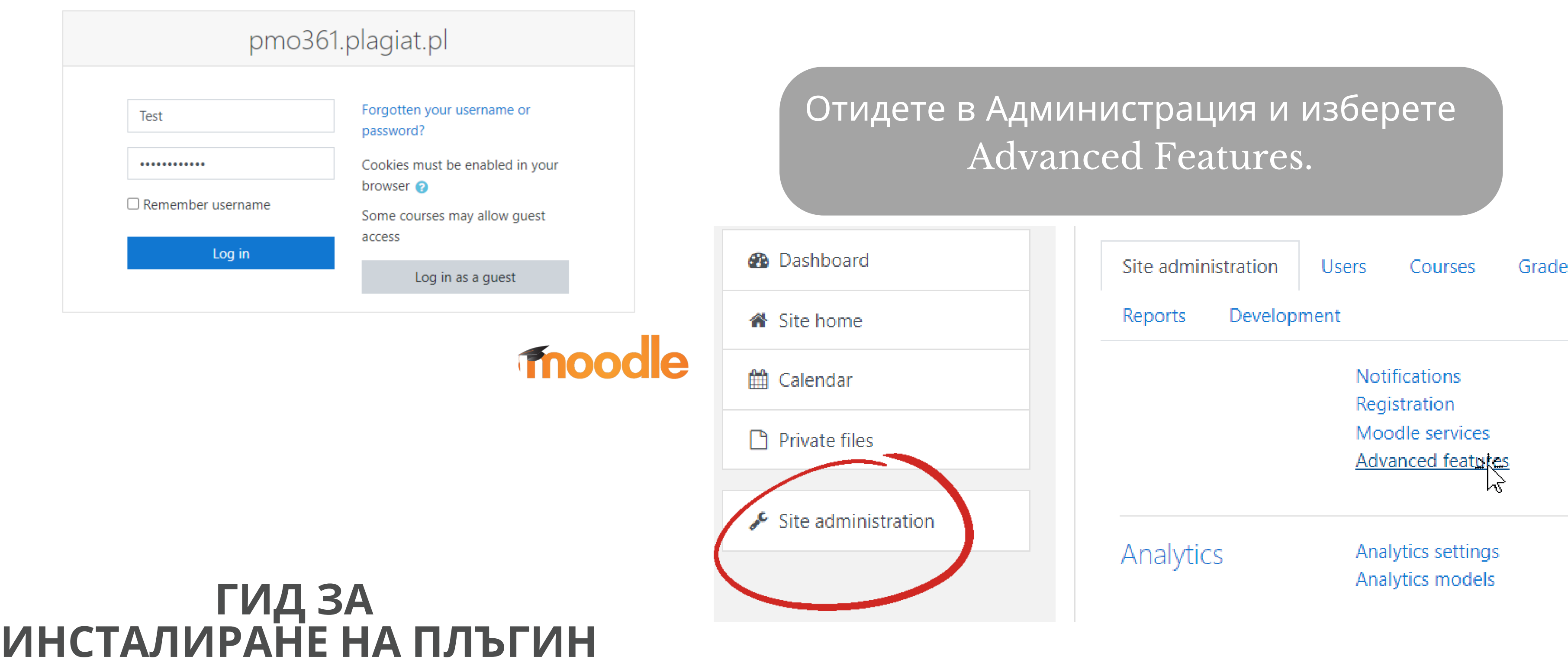

# **ГИД ЗА ИНСТАЛИРАНЕ НА ПЛЪГИН**

Plugins Appearance

### В този списък с разширени функции намерете възможност за откриване на плагиатство.

Enable plagiarism Oefault: No **Thoodle** plugins enableplagiarism This will allow administrators to configure plagiarism plugins (if installed)

Копирайте плъгина от moodle \ plagiarism \ strike to <your moodle> / plagiarism Системата автоматично ще ви подкани да инсталирате нов плъгин или отидете в Администрация - Известия.

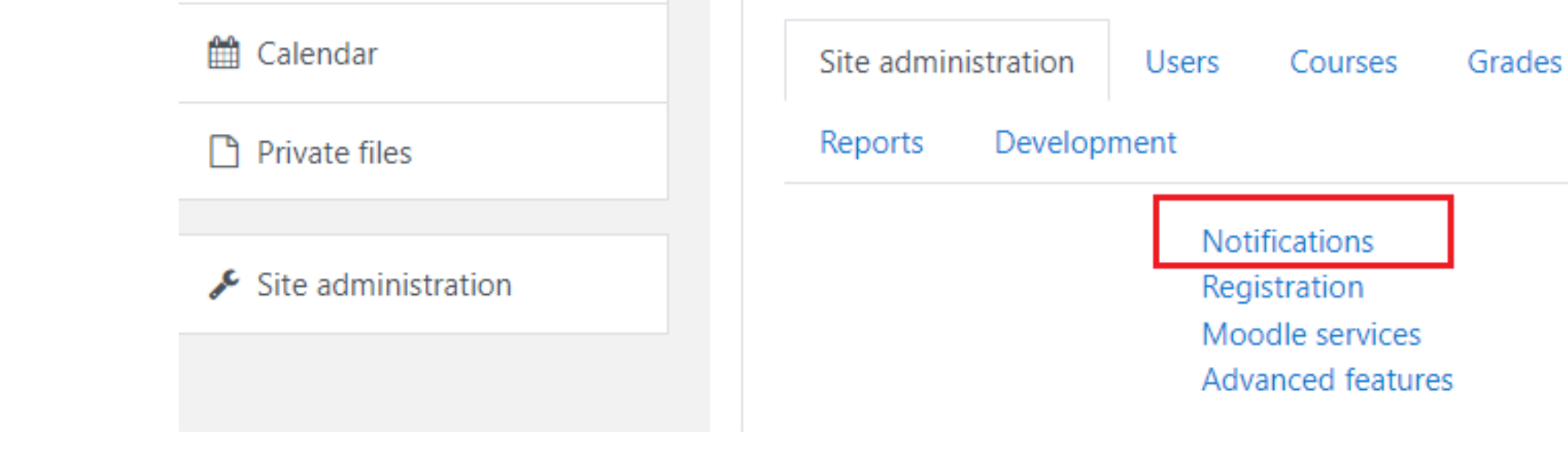

You can find the "Yes / No " "Strike plagiarism plugin " on the job creation / update page. Thus, you can disable it for different tasks inside the course.

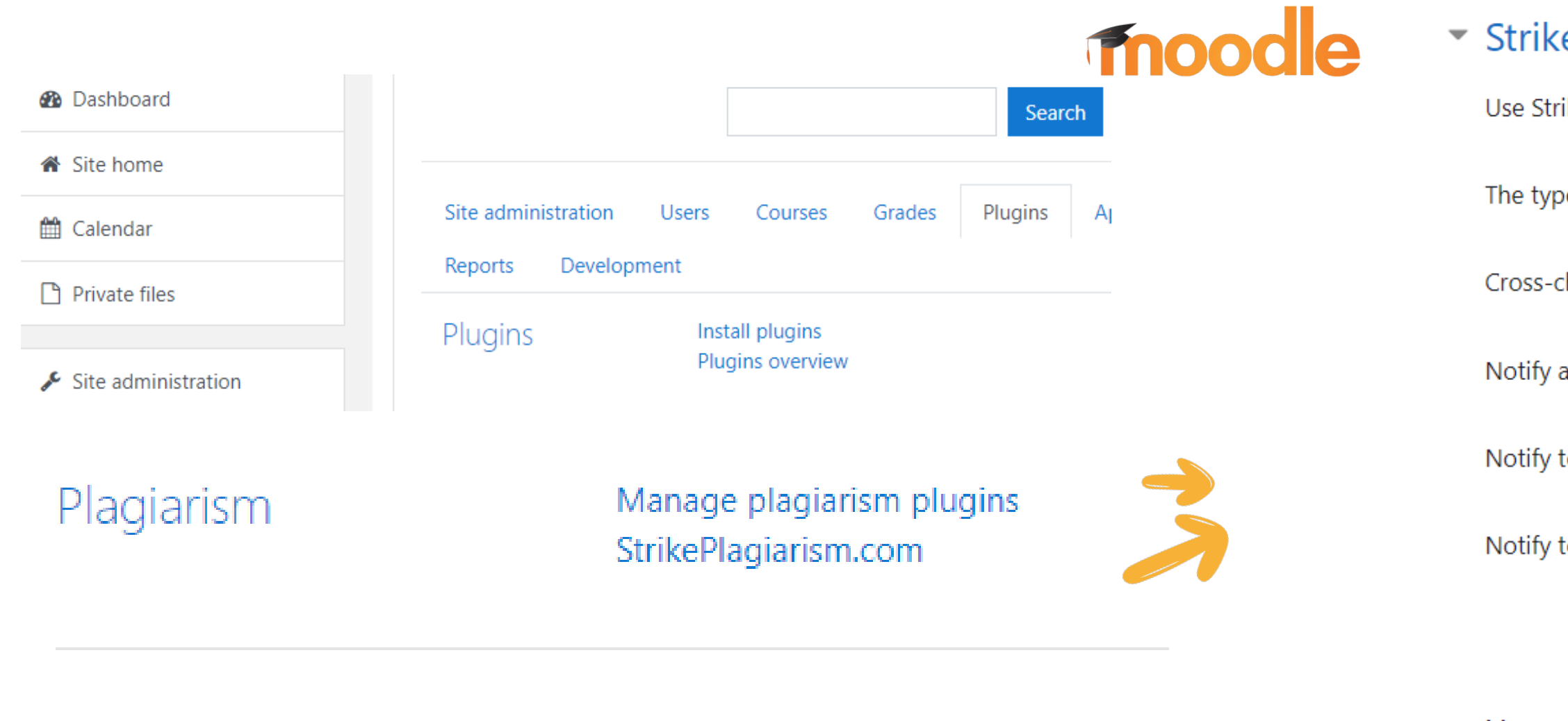

Можете да получите достъп до страницата за конфигуриране на Moodle "Strike Plagiarism Checker " , като използвате Администрация-> Плъгини-> Предотвратяване на плагиатство

# **ГИД ЗА ИНСТАЛИРАНЕ НА ПЛЪГИН**

### ePlagiarism.com plugin

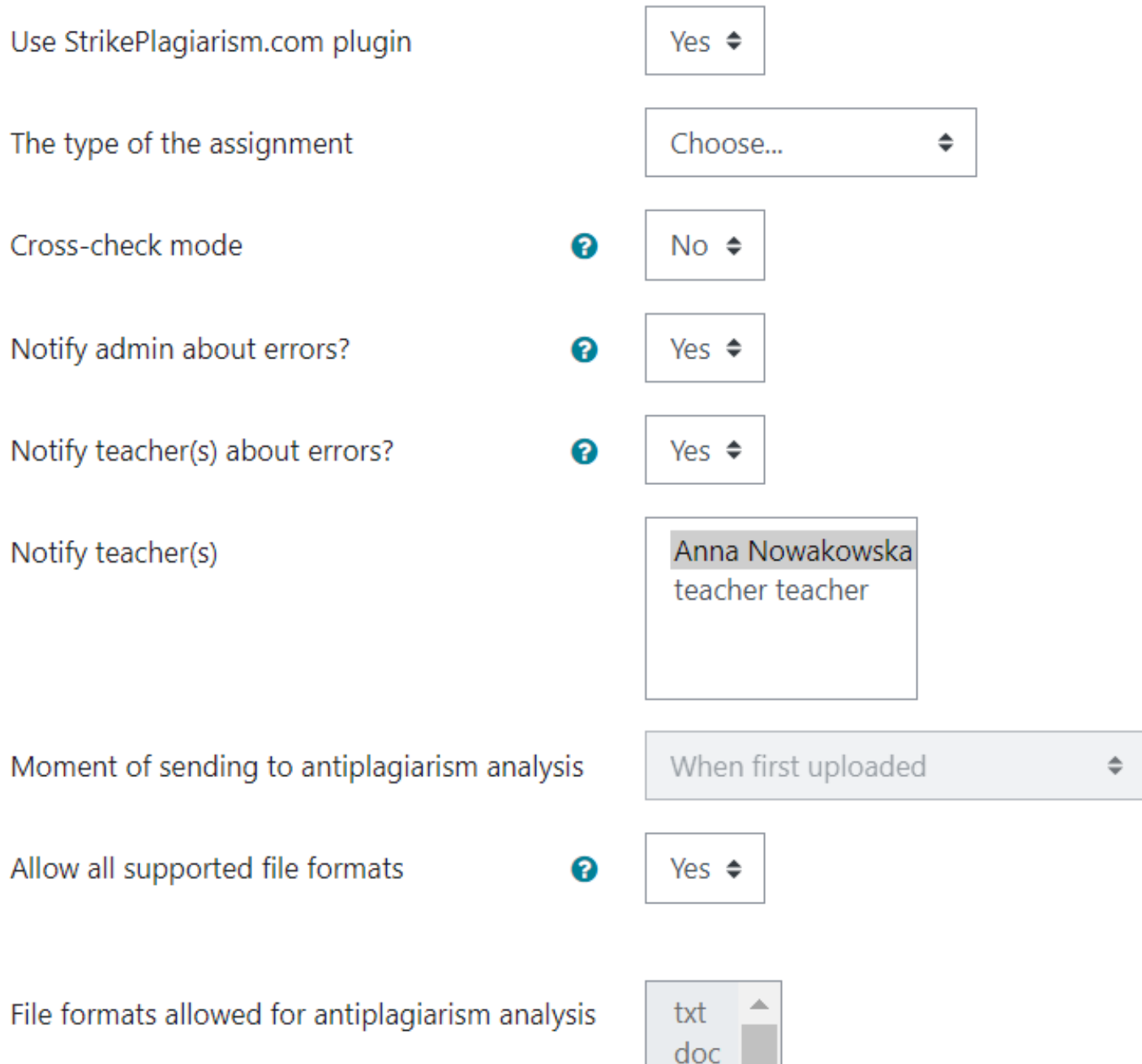

# moodle

### **Долу можете да намерите и 2 други опции:**

Изпращане на документи до StrikePlagiarism автоматично, след като документът е качен от студента => в противен случай файлът ще бъде изпратен първо на преподавателя за преглед и по-нататъшно ръчно изпращане.

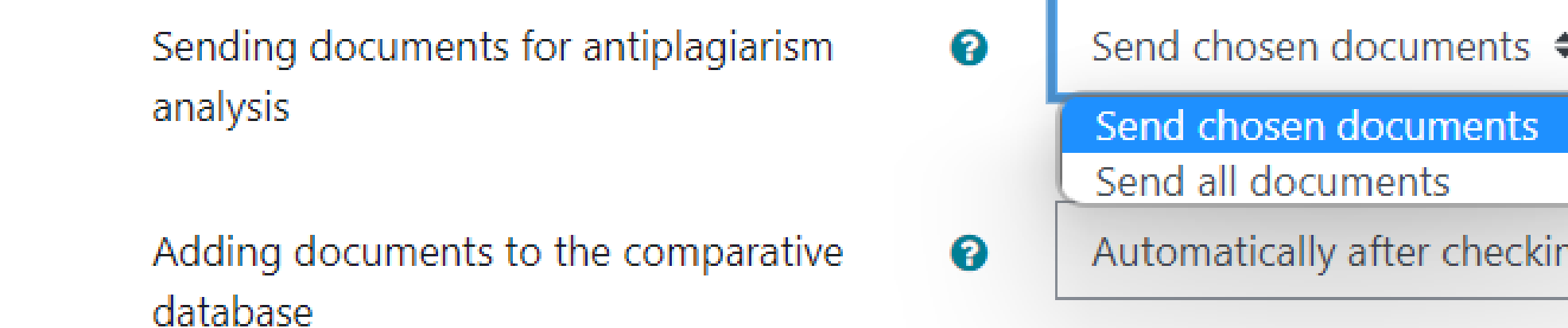

Ограничаване на показа на доклада за сходство до студента, след като проверката е завършена.

to student

Show Similarity Coefficients to student

Show Similarity Report to student

Email to student

# **ГИД ЗА ИНСТАЛИРАНЕ НА ПЛЪГИН**

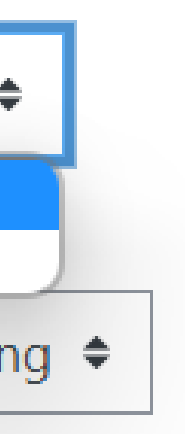

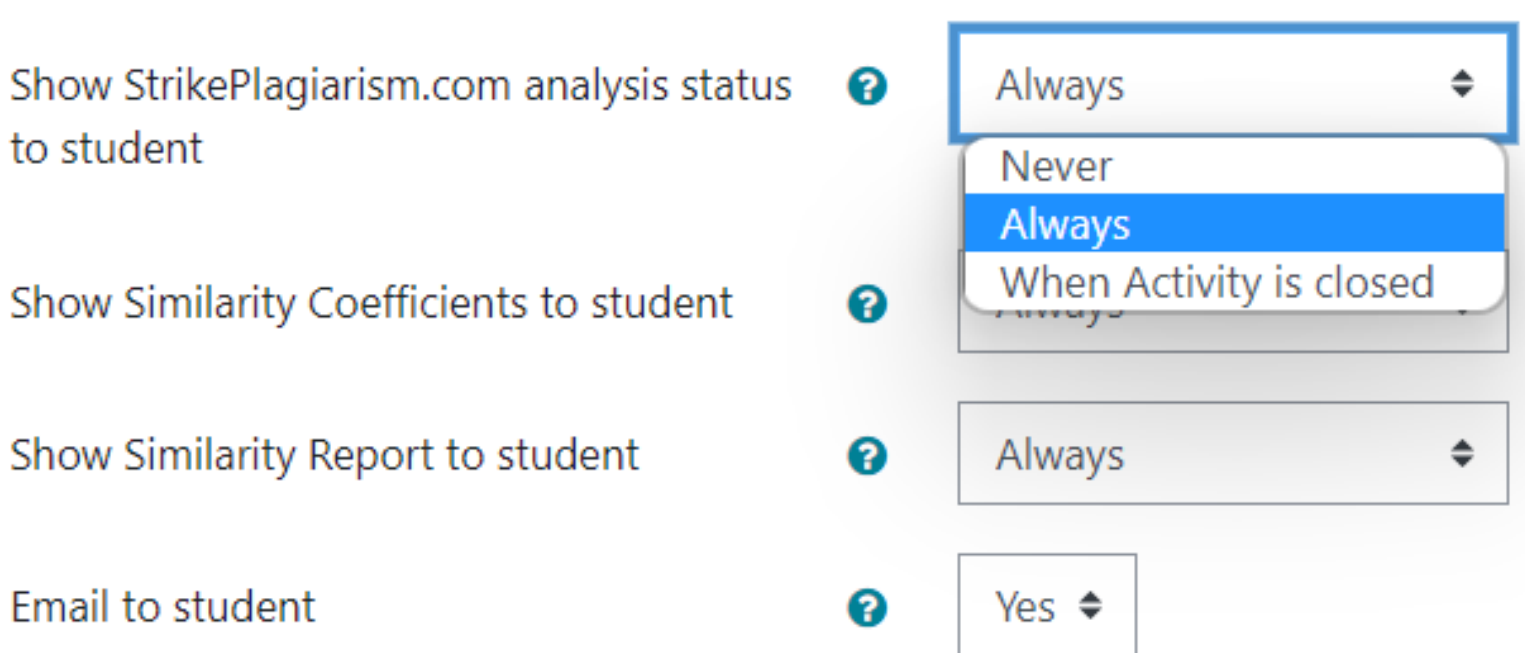

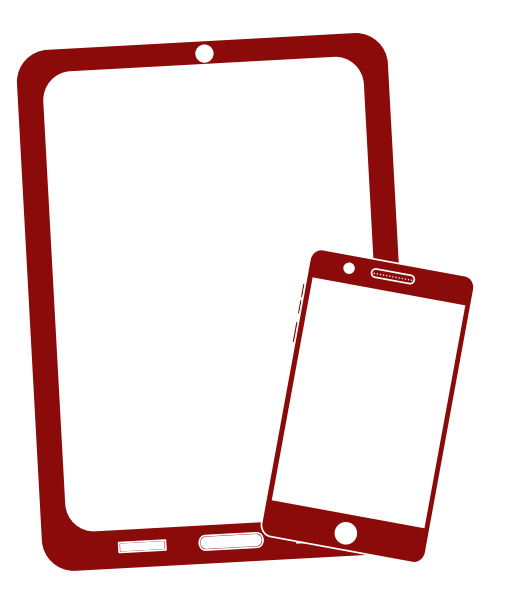

# Благодарим ви!

Ако имате въпроси, моля свържете се с нас на contact@strikeplagiarism.com

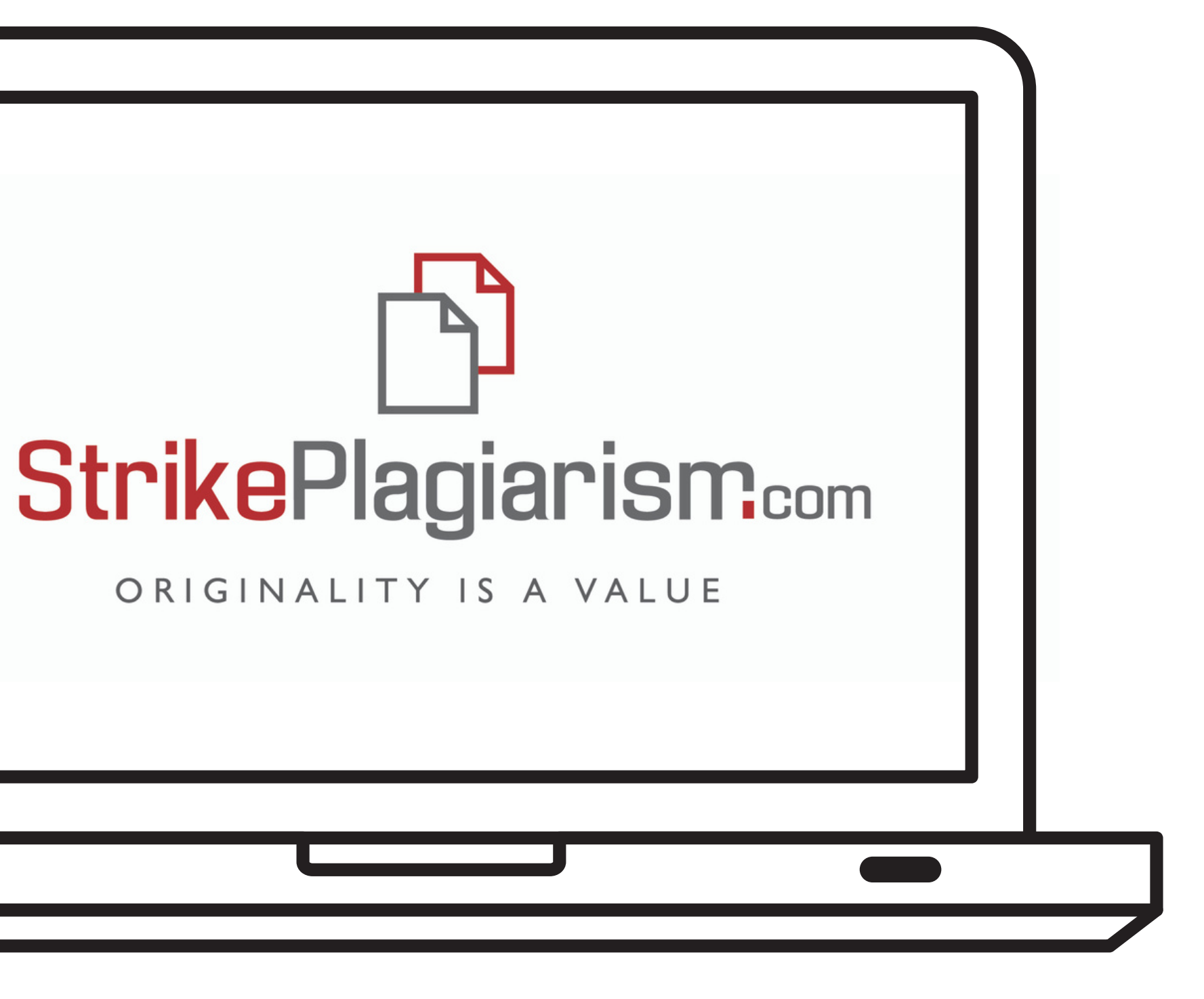